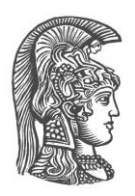

# **ΕΘΝΙΚΟ ΚΑΙ ΚΑΠΟΔΙΣΤΡΙΑΚΟ ΠΑΝΕΠΙΣΤΗΜΙΟ ΑΘΗΝΩΝ**

#### **ΣΧΟΛΗ ΘΕΤΙΚΩΝ ΕΠΙΣΤΗΜΩΝ ΤΜΗΜΑ ΠΛΗΡΟΦΟΡΙΚΗΣ ΚΑΙ ΤΗΛΕΠΙΚΟΙΝΩΝΙΩΝ**

**ΠΤΥΧΙΑΚΗ ΕΡΓΑΣΙΑ**

# **Διαχείριση δορυφορικών δεδομένων sentinel για την χαρτογράφηση γης σε υγροτοπικό περιβάλλον. Εφαρμογή στη λίμνη Στυμφαλία.**

**Βασίλειος Σ. Μούκας**

**Επιβλέπων: Ευστάθιος Χατζηευθυμιάδης,** Καθηγητής ΕΚΠΑ

**ΑΘΗΝΑ**

**ΦΕΒΡΟΥΑΡΙΟΣ 2021**

#### **ΠΤΥΧΙΑΚΗ ΕΡΓΑΣΙΑ**

Διαχείριση δορυφορικών δεδομένων sentinel για την χαρτογράφηση γης σε υγροτοπικό περιβάλλον. Εφαρμογή στη λίμνη Στυμφαλία.

**Βασίλειος Σ. Μούκας**

**Α.Μ.:** 1115201000135

**ΕΠΙΒΛΕΠΩΝ: Ευστάθιος Χατζηευθυμιάδης,** Καθηγητής ΕΚΠΑ

### **ΠΕΡΙΛΗΨΗ**

Οι υγρότοποι είναι σύνθετα οικοσυστήματα που καλύπτονται μόνιμα ή εποχιακά από νερό και βλάστηση και χαρακτηρίζονται από έντονη βιοποικιλότητα. Βασικά γνωρίσματα των υδροτροπικών περιοχών είναι η παρουσία υδροχαρούς βλάστησης και η ύπαρξη υδρομορφικών εδαφών. Η ανάγκη για διαχείριση, χαρτογράφηση και παρακολούθηση αλλαγών στα υδροτροπικά οικοσυστήματα, οδήγησε την επιστημονική κοινότητα στην ανάπτυξη πληροφοριακών συστημάτων για την διαχείριση τέτοιου είδους προβλημάτων.

Η ραγδαία ανάπτυξη της τεχνολογίας στον κλάδο των Γεωγραφικών Πληροφοριακών Συστημάτων (GIS), καθώς και η επιστήμη της Τηλεσκοπικής, μας δίνουν τη δυνατότητα να αποκτήσουμε δορυφορικά δεδομένα σε τακτά χρονικά διαστήματα, τα οποία καλύπτουν μεγάλες εκτάσεις. Αξίζει να σημειωθεί πως η εξέλιξη των οργάνων παρατήρησης της Γης, όπως το Google Earth καθώς και η σειρά των δορυφόρων Sentinel από την Ευρωπαϊκή Διαστημική Υπηρεσία (ESA), δημιουργεί νέες ευκαιρίες για ανάπτυξη τεχνικών που θα βοηθήσουν στην χαρτογράφηση και παρακολούθηση υγρότοπων.

Η παρούσα εργασία στοχεύει στη διαχείριση και διερεύνηση των δεδομένων των Sentinel, σε συνδυασμό με διάφορα API's για την ταξινόμηση και χαρτογράφηση εκτάσεων γης-βλάστησης/νερού. Ως περιοχή μελέτης επιλέχθηκε η λίμνη Στυμφαλία στο νομό Κορινθίας, που αποτελεί ένα σπουδαίο υδροτροπικό περιβάλλον στην Ελλάδα.

Η μελέτη και η υλοποίηση μιας χωρικής και φασματικής ανάλυσης, δημιούργησε την ανάγκη να χρησιμοποιηθούν δεδομένα Sentinel 2 για ακριβέστερη, ταχύτερη και χαμηλότερου κόστους χαρτογράφησης. Τέλος η αξιοποίηση πληροφορίων όπως η τοπογραφία, η υφή, οι φασματικοί δείκτες που χρησιμοποιήθηκαν (NDWI, NDVI) συνεισέφεραν στην βελτίωση της συνολικής ακρίβειας. Τα αποτελέσματα της συγκεκριμένης διαδικασίας που υλοποιήθηκε έχει σημαντική επιστημονική και πρακτική αξία, δεδομένου ότι θα βοηθήσει να κατανοήσουμε καλύτερα ένα υγροτοπικό περιβάλλον καθώς και να το διαχειριστούμε κατάλληλα, αν υπάρξει κάποιο πρόβλημα.

**ΘΕΜΑΤΙΚΗ ΠΕΡΙΟΧΗ**: Δορυφορικές Εικόνες

**ΛΕΞΕΙΣ ΚΛΕΙΔΙΑ**: Sentinel, χαρτογράφηση, υγροβιότοποι, ταξινόμηση, GIS

### **ABSTRACT**

Wetlands are complex and dynamic water – logged ecosystem, hosting a great amount of species of plant and animal communities. The need for data management and correlation within a spatial context has led the scientific community to develop platforms that can handle a variety of spatio-temporal data.

Geographic Information Systems (GIS) have helped many scientific disciplines in data analysis and management as well as decision-making through appropriate spatial information processing. Earth Observation, using Google Earth, and Space Agencies, such as European Space Agency (ESA) opens up new opportunities for exploring and developing techniques that will allow improving our ability to map and manage wetland ecosystems.

The aim of this study has been to evaluate the use of Sentinel data combined with some API's for mapping a wetland ecosystem in Greece. As a case study is selected the lake Stymfalia in Corinth Greece, due to its high environmental interest.

To sum up, the study and implementation of spatial and spectral analysis has created the need to use Sentinel 2 data for more accurate, faster and lower cost mapping. The results of this process have scientific and practical value, as it will help us to understand a wetland environment

**SUBJECT AREA**: Satellite Images

**KEYWORDS**: wetland, Sentinel, GIS, mapping, spatial data

*Στην οικογένειά μου και στην Αγγελική*

### **ΕΥΧΑΡΙΣΤΙΕΣ**

Νιώθω την ανάγκη να εκφράσω την ευγνωμοσύνη μου σε όλους όσους συντέλεσαν και με στήριξαν κατά την εκπόνηση της αυτής της διπλωματικής εργασίας. Αρχικά τον κ. Βασίλη Τσέτσο για το θέμα που μου πρότεινε καθώς και για τη στήριξη του όλο αυτό το διάστημα. Τον κ. Οδυσσέα Σέκκα για την βοήθεια του σε ότι απορία είχα πάνω στην υλοποίηση της εργασίας καθώς και για το υλικό που μου βρήκε ως θεωρία. Τέλος ένα μεγάλο ευχαριστώ στον κ Στάθη Χατζηευθυμιάδη για την στήριξη και τη βοήθεια του όλο αυτό το διάστημα που ασχολήθηκα με την εργασία.

# *<u>ΠΕΡΙΕΧΟΜΕΝΑ</u>*

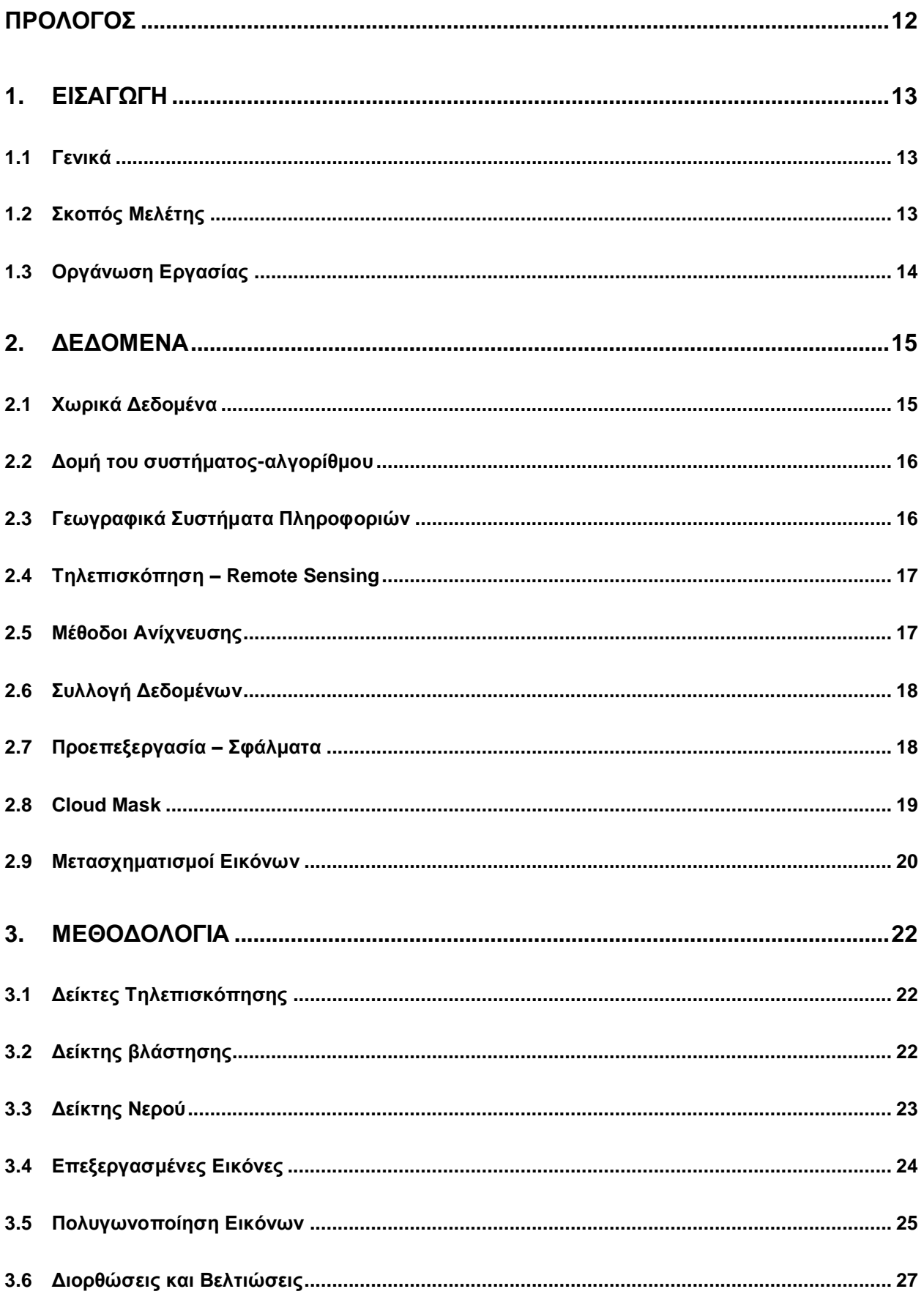

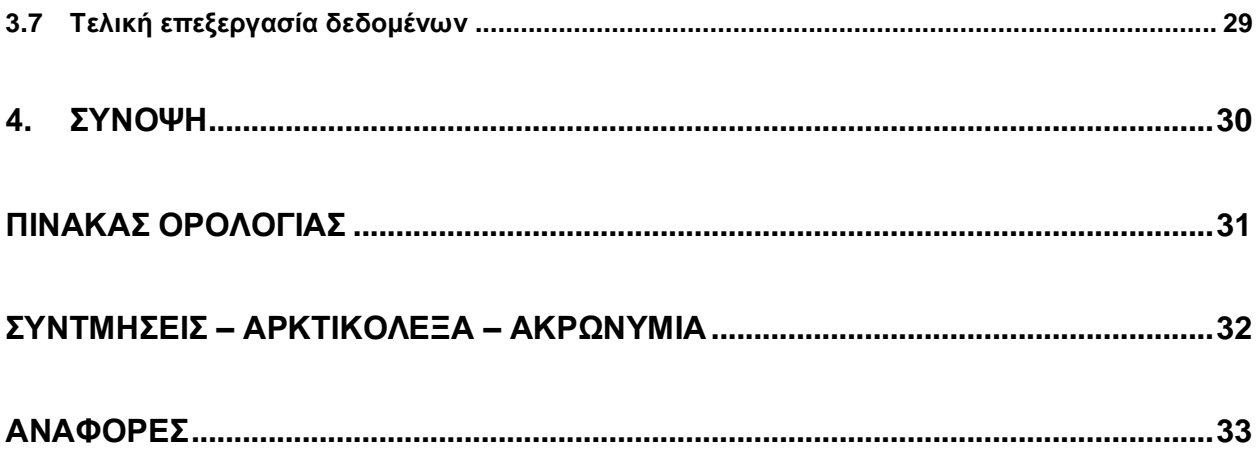

## **ΚΑΤΑΛΟΓΟΣ ΕΞΙΣΩΣΕΩΝ**

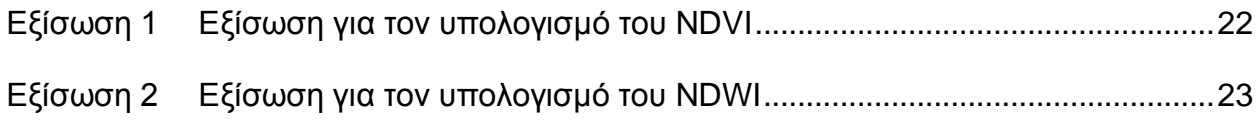

## **ΚΑΤΑΛΟΓΟΣ ΕΙΚΟΝΩΝ**

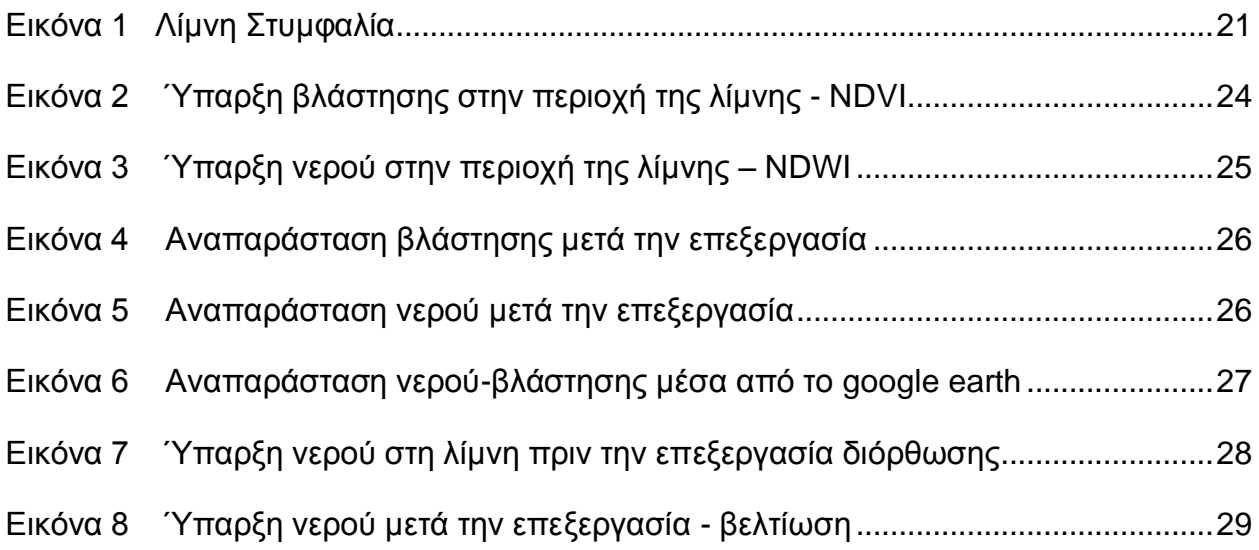

# **ΚΑΤΑΛΟΓΟΣ ΠΙΝΑΚΩΝ**

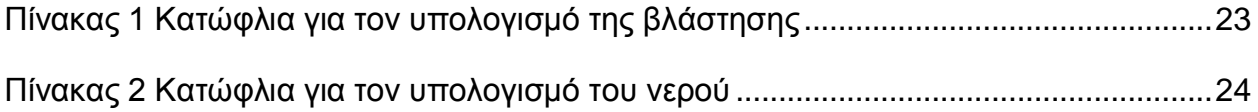

### **ΠΡΟΛΟΓΟΣ**

<span id="page-11-0"></span>Η πτυχιακή εργασία εκπονήθηκε στο τμήμα Πληροφορικής και Τηλεπικοινωνιών του Εθνικού Καποδιστριακού Πανεπιστημίου Αθηνών κατά τη διάρκεια του ακαδημαϊκού έτους 2019-2020. Επιβλέπων καθηγητής ήταν ο κύριος Στάθης Χατζηευθυμιάδης, τον οποίο ευχαριστώ θερμά για την βοήθειά του.

### **1. ΕΙΣΑΓΩΓΗ**

#### <span id="page-12-1"></span><span id="page-12-0"></span>**1.1 Γενικά**

Στη συγκεκριμένη μελέτη θα ασχοληθούμε με τους υγρότοπους. Οι υγρότοποι αντιπροσωπεύουν ένα από τα σημαντικότερα είδη οικοσυστημάτων και ταυτόχρονα ένα από τα απειλούμενα εξαιτίας της ανθρώπινης δραστηριότητας. Για την μελάτη και την υλοποίηση της εργασίας θα χρησιμοποιήσουμε χωρικά δεδομένα από δορυφόρους. Χωρικά καλούνται τα δεδομένα, τα οποία μπορούν να συσχετισθούν με τον γεωγραφικό χώρο σε ένα χρονικό πλαίσιο. Η αξιοποίηση των χωρικών δεδομένων στις μέρες μας πραγματοποιείται από τους περισσότερους κλάδους της επιστημονικής κοινότητας, ενώ αποτελεί αναπόσπαστο κομμάτι πολλών εμπορικών εφαρμογών και υπηρεσιών. Τα δεδομένα αυτά μπορούν μέσα από την ερμηνεία τους να μας δώσουν πληροφορία για πλήθος εφαρμογών, όπως τον προσδιορισμό της γεωμορφολογίας και χαρτογράφησης του χώρου, τις επιδράσεις φυσικών φαινομένων, τα ορυκτολογικά χαρακτηριστικά, ή άλλα στατιστικά δεδομένα (όπως δημογραφικά χαρακτηριστικά, μετρήσεις βροχόπτωσης) που αφορούν μία περιοχή.

Η απόκτηση των εν λόγω δεδομένων, μπορεί να γίνει μέσα από μετρήσεις πεδίου ή από απόσταση. Για την συγκεκριμένη μελέτη πραγματοποιήθηκε δειγματοληψία από απόσταση. Η παρατήρηση ενός στόχου από απόσταση αντιμετωπίζεται από την επιστήμη της Τηλεπισκόπησης (Remote Sensing). Η απόκτηση της πληροφορίας υλοποιείται από εναέριες ή διαστημικές πλατφόρμες, ενώ για τον τελευταίο τύπο δειγματοληψίας έχει καθιερωθεί ο όρος Δορυφορική Τηλεπισκόπηση. Επομένως, όταν αναφερόμαστε στα προϊόντα Τηλεπισκόπησης, συνήθως αναφερόμαστε στις δορυφορικές εικόνες.

Με τις πηγές χωρικών δεδομένων συνεχώς να αυξάνονται και ταυτόχρονα η ποιότητα των δεδομένων να βελτιώνεται, η παραγωγή εικόνων υψηλής χωρικής ανάλυσης είναι τεράστια. Η προσιτή τεχνολογία, και η προσβασιμότητα στο διαδίκτυο, συμβάλουν στη δημιουργία ενός συνόλου δεδομένων, από τα οποία μπορούμε να διαχειριστούμε χωρικές επιφάνειες. Οι δορυφόροι Sentinel αποτελούν μέρος του Ευρωπαϊκού Προγράμματος Παρακολούθησης της Γης "Copernicus". Το Copernicus αφορά την διαχείριση φυσικών πόρων, την παρακολούθηση της κλιματικής αλλαγής και την πρόληψη καταστροφών. Τα δεδομένα είναι δωρεάν μέσω της πλατφόρμας Copernicus Open Access Hub (https://scihub.copernicus.eu/). Μέχρι σήμερα έχουν εκτοξευθεί οι αποστολές Sentinel 1 (A & B), Sentinel 2 (A & B) και Sentinel 3 (A). Η αποστολή Sentinel 1 παρέχει εικόνες καθημερινά, μέρα και νύχτα, σε όλες τις καιρικές συνθήκες μέσω ενός Ραντάρ Συνθετικού Διαφράγματος (Synthetic Aperture Radar - SAR). Τα δεδομένα αυτά είναι χρήσιμα για την παρακολούθηση ξηράς και θάλασσας. Η αποστολή Sentinel 2 αποτελεί μέρος του προγράμματος για την παρακολούθηση της ξηράς και παρέχει οπτικές εικόνες υψηλής χωρικής (από 10m) και φασματικής (13 φασματικά κανάλια) ανάλυσης και παγκόσμια κάλυψη κάθε 5 μέρες.

### <span id="page-12-2"></span>**1.2 Σκοπός Μελέτης**

Για τους λόγους που αναλύθηκαν παραπάνω, η αναγνώριση και διαχείριση χαρακτηριστικών λιμνών και βλάστησης, μέσα ή γύρω απ' αυτές, απαιτούν προηγμένες μεθόδους ανάλυσης και επεξεργασίας. Για τον λόγο αυτό, η παρούσα εργασία επικεντρώθηκε στη χρήση εικόνων Sentinel 2A σε συνδυασμό με αλγορίθμους για την χαρτογράφηση της επιφάνειας. Επίσης, υλοποιήθηκε μια διαδικασία χαρτογράφησης της περιοχής της λίμνης Στυμφαλίας χρησιμοποιώντας τα βέλτιστα αποτελέσματα των προηγούμενων διαδικασιών. Τα αποτελέσματα της χαρτογράφησης μπορούν να φανούν είτε στην πλατφόρμα Google Earth είτε σε κάποιο άλλο περιβάλλον που έχει φτιαχτεί για να κάνει Parse τέτοιου είδους αρχεία.

#### <span id="page-13-0"></span>**1.3 Οργάνωση Εργασίας**

Στα επόμενα κεφάλαια, αναλύονται τα αντικείμενα που μελετήθηκαν κατά την εκπόνηση της διπλωματικής εργασίας και ήταν απαραίτητα για την υλοποίηση αλγορίθμου με σκοπό την συλλογή δεδομένων από δορυφόρο Sentinel 2, με τα οποία χαρτογραφήσαμε τη λίμνη.

Στο κεφάλαιο 2, αναλύονται τα χωρικά δεδομένα και ποιοι είναι οι κατάλληλοι τρόποι για την συλλογή και αποθήκευσή τους. Στη συνέχεια, αναφέρεται το υπόβαθρο της Τηλεπισκόπησης και οι τεχνικές επεξεργασίας εικόνας που χρησιμοποιήθηκαν για την ανάπτυξη των εργαλείων και των εφαρμογών σε συνδυασμό με αλγορίθμους για το cloud computing

Στο κεφάλαιο 3, γίνεται επαφή με βιβλιοθήκες επεξεργασίας χωρικών δεδομένων καθώς και ο υπολογισμός δεικτών τηλεσκόπισης . Ο συνδυασμός αυτών των μεθόδων θα μας δώσει τη δυνατότητα να οδηγηθούμε στη μεθοδολογία χαρτογράφησης της επιφάνειας. αναλύεται η μεθοδολογία που ακολουθήθηκε για την επίτευξη των στόχων της μελέτης. Το πρώτο μέρος αφορά την αναλυτική περιγραφή των δεδομένων που χρησιμοποιήθηκαν και την προεπεξεργασία τους. Παρουσιάζονται με αναλυτικό τρόπο όλες οι διαδικασίες για την εξαγωγή των παράγωγων εικόνων και η σύνθεση των τελικών εικόνων.

Τέλος στο κεφάλαιο 4, παρατίθεται η σύνοψη της μελέτης και προτείνονται κατευθύνσεις για μελλοντική συνέχιση της εργασίας, ώστε να βελτιωθεί ο αλγόριθμος χαρτογράφησης.

### **2. ΔΕΔΟΜΕΝΑ**

#### <span id="page-14-1"></span><span id="page-14-0"></span>**2.1 Χωρικά Δεδομένα**

Τα χωρικά δεδομένα χρησιμοποιούνται σε μεγάλο βαθμό, σε πολλές πτυχές της καθημερινότητας. Η τοποθεσία ενός κτηρίου, η διαδρομή που ακολουθούμε για να μεταβούμε σε μία περιοχή, η καταγραφή ενός γεγονότος ή η παρατήρηση ενός φυσικού φαινομένου, αποτελούν πληροφορίες χωρικά δεσμευμένες. Η ανάγκη να συσχετίσουμε και να αναλύσουμε δεδομένα τα οποία αναφέρονται σε ένα συγκεκριμένο χώρο-χρονικό πλαίσιο, υπάρχει από τη στιγμή που καλούμαστε να πάρουμε απαντήσεις στο *τι* έγινε *που* και *πότε*. Τα μη επεξεργασμένα δεδομένα, αυτά καθαυτά έχουν ελάχιστη αξία. Έτσι, θα πρέπει να οργανωθούν, να αναλυθούν και να ερμηνευτούν, ώστε να παραχθεί πληροφορία με σκοπό να επιλυθεί ένα πρόβλημα ή να γίνει κατανοητή μία κατάσταση. Επομένως, η καταγραφή, η οργάνωση, η επεξεργασία, και η απεικόνιση της χωρικής πληροφορίας είναι μια πολύ σημαντική διαδικασία και αυτό αντικατοπτρίζεται από τον μεγάλο όγκο της επιστημονικής κοινότητας που ασχολείται με τον κλάδο της Χωρικής Ανάλυσης – Spatial Analysis [1].

Το σύνολο των δεδομένων που τοποθετούνται στο γεωγραφικό χώρο της Γης, ονομάζονται γεωχωρικά (γεωγραφικά) δεδομένα. Τα γεωχωρικά δεδομένα αποτελούν μία ειδική κατηγορία δεδομένων, τα οποία περιγράφονται από μία συγκεκριμένη θέση στο χώρο και μεταβάλλονται με τη πάροδο του χρόνου. Ο προσδιορισμός της θέσης τους, πραγματοποιείται από πρόσθετες πληροφορίες που αναφέρονται στην τοποθέτηση τους, στο γεωγραφικό χώρο. Η χρονική μεταβολή των δεδομένων, μπορεί να είναι αμελητέα στη περίπτωση που είναι αργή, ή πολύ σημαντική όταν η ταχύτητα μεταβολής της πληροφορίας είναι μεγάλη.

Τα χωρικά δεδομένα εμφανίζονται συνήθως σε χάρτες ή εικόνες και αφορούν κυρίως την τοπογραφία, το έδαφος, τη βλάστηση, τοπογραφικά δεδομένα ή τα στατιστικά δεδομένα μίας περιοχής. Απεικονίζονται στους χάρτες ως σημεία, γραμμές ή περιοχές και συνήθως καταγράφονται σε ένα γνωστό σύστημα συντεταγμένων.

Για τα χωρικά δεδομένα διακρίνουμε δυο κατηγορίες πηγών. Τις πρωτογενείς πηγές και τις δευτερογενείς πηγές.

Πρωτογενείς πηγές αποτελούν τα δεδομένα που αποκτούμε από άμεση μέτρηση, καταγραφή και λήψη αυτών (π.χ. τοπογραφικές μετρήσεις, απογραφές).

Δευτερογενείς πηγές αφορούν τα δεδομένα που προέρχονται από μία διαδικασία επεξεργασίας. Στη συγκεκριμένη κατηγορία δεδομένων, ο εκάστοτε ερευνητής θα πρέπει να λαμβάνει σοβαρά υπόψη τον τρόπο συλλογής και επεξεργασίας των δεδομένων που χρησιμοποιεί, για την ελαχιστοποίηση και την αποφυγή σφαλμάτων.

Παρακάτω αναγράφονται οι σημαντικότερες πηγές συλλογής χωρικών δεδομένων.

- Αεροφωτογραφίες και δορυφορικές εικόνες
- Υπάρχοντες χάρτες
- Απογραφές και δειγματοληψίες

Αξίζει να σημειωθεί ότι η μορφή των δεδομένων μπορεί να είναι αναλογική ή ψηφιακή. Στις μέρες μας η συντριπτική πλειοψηφία αποτελείται από ψηφιακά δεδομένα, οπότε με αυτά θα ασχοληθούμε και μείς.

#### <span id="page-15-0"></span>**2.2 Δομή του συστήματος-αλγορίθμου**

Για την επεξεργασία δεδομένων και την αξιοποίησή τους είναι απαραίτητη η ανάπτυξη ενός αλγορίθμου σε μορφή συστήματος. Ένα πληροφοριακό σύστημα αποτελείται από τέσσερα τμήματα: τη διεπαφή του χρήστη, τον διαχειριστή δεδομένων, τον αναλυτή δεδομένων και τη βάση δεδομένων

Στη συγκεκριμένη εργασία δεν έχει δημιουργηθεί κάποια σχήμα βάσης δεδομένων για την αποθήκευση στοιχείων. Ως αποθηκευτικός χώρος χρησιμοποιήθηκε ο server πάνω στον οποίον έτρεξε ο αλγόριθμος. Όλες οι εικόνες και τα αρχεία που έχουν παραχθεί έχουν αποθηκευτεί σε φακέλους.

Η διεπαφή του χρήστη (User Interface) είναι το τμήμα που πραγματοποιείται η αλληλεπίδραση του ανθρώπου με τη μηχανή. Η γλώσσα επικοινωνίας ανάμεσα στον χρήστη και τη μηχανή αποτελεί ένα από τα πιο σημαντικά στοιχεία της διεπαφής. Η γλώσσα αυτή θα πρέπει να υποστηρίζει την επικοινωνία του συστήματος τόσο με φυσικά πρόσωπα, όσο και με άλλα προγράμματα. Στη συγκεκριμένη εργασία η επικοινωνία του χρήστη με τον αλγόριθμο χαρτογράφησης γίνεται μέσα από console terminal.

Διαχείριση και ανάλυση δεδομένων γίνονται μέσα στον αλγόριθμο, όπου στο τέλος παράγει δεδομένα, τα οποία μπορούν να μελετηθούν είτε με το Google Earth είτε με πλατφόρμα, η οποία είναι ικανή να κάνει Parse αυτά τα δεδομένα.

#### <span id="page-15-1"></span>**2.3 Γεωγραφικά Συστήματα Πληροφοριών**

Για να χαρακτηρίσουμε τα Γεωγραφικά Συστήματα Πληροφοριών, πρέπει να εξετάσουμε το σύνολο των συστημάτων και των διεργασιών που τα καθορίζουν. Τα συστήματα αυτά, αναλαμβάνουν όλες τις διεργασίες που είναι απαραίτητες, από τη ενσωμάτωση της πληροφορίας στο σύστημα μέχρι και το πώς θα οπτικοποιηθεί και θα εξαχθεί μετά την επεξεργασία. Κατά τον Peuquet [2] τα υποσυστήματα που είναι απαραίτητα για τον χαρακτηρισμό των ΓΣΠ είναι το υποσύστημα εισαγωγής δεδομένων, το υποσύστημα αποθήκευσης και ανάκτησης, το διαχείρισης κι ανάλυσης και το υποσύστημα «έκδοσης» δεδομένων. Αρχικά, το υποσύστημα εισαγωγής δεδομένων, το οποίο συλλέγει και/ή επεξεργάζεται τα χωρικά δεδομένα που προέρχονται από υπάρχοντες χάρτες ή απομακρυσμένους αισθητήρες (π.χ. Remote sensing).

Το υποσύστημα αποθήκευσης και ανάκτησης δεδομένων, είναι υπεύθυνο για την οργάνωση των χωρικών δεδομένων σε μορφή τέτοια ώστε να είναι εύκολα προσβάσιμα από το χρήστη. Κατά συνέπεια, να διευκολύνεται η ανάλυση, να καθίσταται γρήγορη και ακριβής η ανανέωση ή η διόρθωση της βάσης δεδομένων.

Υποσύστημα διαχείρισης κι ανάλυσης το οποίο είναι υπεύθυνο για την παραγωγή υπολογισμών των παραμέτρων και των περιορισμών των διαφόρων χωροχρονικών βελτιώσεων ή μοντέλων προσομοίωσης.

Υποσύστημα «έκδοσης» δεδομένων το οποίο είναι ικανό να απεικονίσει το σύνολο ή μέρος της αρχικής βάσης δεδομένων, τα επεξεργασμένα καθώς το προϊόν των χωρικών μοντέλων σε μορφή πινάκων ή χαρτών. Η δημιουργία των χαρτών αυτών ονομάζεται ψηφιακή ή υπολογιστική χαρτογραφία.

Όλα τα παραπάνω χαρακτηριστικά – υποσυστήματα συνθέτουν ένα σύστημα Γεωγραφικών Συστημάτων Πληροφορικής

#### <span id="page-16-0"></span>**2.4 Τηλεπισκόπηση – Remote Sensing**

Στα πλαίσια της διπλωματικής εργασίας, η εμπεριστατωμένη μελέτη της επιστήμης της Τηλεπισκόπησης και των μεθόδων της, είναι απαραίτητη για τη βέλτιστη διαχείριση των δορυφορικών δεδομένων.

Τηλεπισκόπηση ονομάζεται η επιστήμη παρατήρησης φαινομένων και χαρακτηριστικών από απόσταση. Αποτελεί την επιστήμη, η οποία συλλέγει, ερμηνεύει και αναλύει πληροφορίες των υπό μελέτη στόχων - επιφανειών , με τρόπο μη καταστροφικό, φιλικό προς το περιβάλλον. Αξίζει να σημειωθεί πως η τηλεσκοπική απαιτεί γνώσεις από μεγάλο φάσμα επιστημών και τα προϊόντα της Τηλεπισκόπησης χρησιμοποιούνται σε εύρος εφαρμογών.

Αναλογικά με τον άνθρωπο και τον τρόπο με τον οποίο παρατηρεί και επεξεργάζεται πληροφορίες (σε πραγματικό χρόνο), η Τηλεσκοπική διαφέρει. Η ικανότητα να συλλέγει πληροφορίες από το παρελθόν την καθιστά ως μια μέθοδο με πολλά πλεονεκτήματα. Πιο αναλυτικά τα πλεονεκτήματα

- Τα όργανα της Τηλεπισκόπησης καθιστούν δυνατή την παρατήρηση του περιβάλλοντος πέρα από το ορατό φάσμα της ηλεκτρομαγνητικής ακτινοβολίας
- Όταν αναφερόμαστε σε απεικονίσεις αντικειμένων, έχουμε μετρήσιμη φυσική πληροφορία, επομένως μπορούμε να έχουμε ποσοτικά και ποιοτικά δεδομένα από την επιφάνεια της Γης.
- Η Τηλεπισκόπηση είναι ευέλικτη καθώς υπάρχουν διάφορες τεχνικές και ποικίλοι αλγόριθμοι επεξεργασίας για την επίτευξη του βέλτιστου αποτελέσματος
- Τα δεδομένα μπορούν να ανακτηθούν ανά πάσα στιγμή. Ακόμη να επεξεργαστούν από ενόργανο εξοπλισμό ή μέσα από συστήματα επεξεργασίας εικόνας, να αναλυθούν και να εξηγηθούν σε συνδυασμό με δεδομένα διαφορετικής προέλευσης και είδους.

Σε σχέση με παραδοσιακές μεθόδους χαρτογράφησης η Τηλεπισκόπηση αντιμετωπίζει πιο αναλυτικά τη χωρική πληροφορία και της προσδίδουν αξιοπιστία, πιο συγκεκριμένα:.

- Το είδος της πληροφορίας πλέον είναι χωρικό σε αντίθεση με τη παραδοσιακή σημειακή πληροφορία
- Πρόσβαση σε μη προσιτές περιοχές.
- Η καταγραφή εικόνων μεγάλης περιοχής σε πολύ μικρό χρόνο και μας δίνει τη δυνατότητα βελτίωσης της συσχέτισης της πληροφορίας που στοχεύουμε

### <span id="page-16-1"></span>**2.5 Μέθοδοι Ανίχνευσης**

Η Τηλεπισκόπηση για την απόκτηση της πληροφορίας χρησιμοποιεί διάφορα μέσα (αισθητήρια όργανα) τα οποία ανιχνεύουν την πληροφορία συνήθως από μεγάλη απόσταση. Οι επιφάνειες της Γης ανακλούν ή διαχέουν την Η/Μ ακτινοβολία μίας φυσικής (ήλιος) ή τεχνητής (π.χ. τεχνητό φως, laser, μικροκυμματική ακτινοβολία, radar) πηγής.

Οι αισθητήρες με τους οποίους μετράμε την ηλεκτρομαγνητική ακτινοβολία χωρίζονται σε δύο κατηγορίες:

Παθητικοί αισθητήρες, οι οποίοι δεν έχουν τη δική τους πηγή ακτινοβολίας και καταγράφουν μόνο εκπομπές από τον ήλιο ή άλλα επίγεια αντικείμενα.

Ενεργητικοί αισθητήρες, οι οποίοι εκπέμπουν και λαμβάνουν ακτινοβολία. Τέτοιοι αισθητήρες είναι το radar και το lidar.

Χρησιμοποιώντας τις παραπάνω μέθοδούς ανίχνευσης κάνουμε δειγματοληψία σε απόσταση από την επιφάνεια της Γης με τρείς τύπους:

- Δειγματοληψία έξω από την ατμόσφαιρα της Γης (Spaceborne)
- Μικρής απόστασης γεωσταθερής τροχιάς (Close range geostationary orbit)
- Δειγματοληψία με εναέρια μέσα (Airborne)

#### <span id="page-17-0"></span>**2.6 Συλλογή Δεδομένων**

Η καταγραφή των εικόνων γίνεται, όπως αναφέρθηκε παραπάνω, με τη χρήση αισθητήρων τους οποίους φέρουν εναέρια μέσα ή δορυφόροι Στα πλαίσια της διπλωματικής εργασίας η συλλογή των δεδομένων έγινε μέσα από ένα API της Sentinel (GDAL - OSGEO)[3][4]. Με την συγκεκριμένη διαδικασία ο αλγόριθμος συλλέγει δορυφορικά δεδομένα (εικόνες), τα οποία επεξεργάζεται στη συνέχεια. Παρόλα αυτά τα δεδομένα χρειάζονται προεπεξεργασία αλλά και διόρθωση σφαλμάτων για να έχουμε την καλύτερη ανάλυση της εικόνας.

Τα προϊόντα της αποστολής αναλύονται σε διάφορα επίπεδα ανάλογα με την επεξεργασία και τις διορθώσεις που τους εφαρμόζονται.

**Level-0** Αποτελούν τα συμπιεσμένα ακατέργαστα δεδομένα. Περιέχουν όλη τη πληροφορία που είναι απαραίτητη για να προκύψουν τα δεδομένα των επόμενων επιπέδων.

**Level-1A** Αποτελούν ασυμπίεστα ακατέργαστα δεδομένα με πρόχειρη την ανάθεση των ραδιομετρικών καναλιών και των βοηθητικών επισυναπτόμενων δεδομένων.

**Level-1B** Αποτελούν τα ραδιομετρικά διορθωμένα δεδομένα. Το φυσικό γεωμετρικό μοντέλο διορθώνεται, χρησιμοποιώντας ήδη υπάρχοντα σημεία ελέγχου εδάφους και επισυνάπτεται στα δεδομένα χωρίς να εφαρμόζεται.

Τα παραπάνω δεδομένα (Level-0, Level 1A, Level 1B), δεν βρίσκονται στη διάθεση των χρηστών.

**Level-1C** Τα προϊόντα παρέχουν ορθοαναχθέντα πάνω από την ατμoσφαιρική ανάκλαση (Top-Of-Atmosphere reflectance), με sub-pixel πολυκάναλη εγγραφή. Οι μάσκες νεφών και γης/νερού συμπεριλαμβάνονται στα προϊόντα.

**Level-2A** Τα προϊόντα παρέχουν ορθοαναχθέντα κάτω από την ατμόσφαιρα ανάκλαση (Bottom-Of-Atmosphere reflectance), με sub-pixel πολυκάναλη εγγραφή. Στα προϊόντα περιλαμβάνεται και χάρτης ταξινόμησης σκηνών (Scene Classification map για νέφη, σκιές νεφών, βλάστηση, έδαφος/έρημος, νερό, χιόνι κλπ.).

Τα προϊόντα των επιπέδων Level-1C και Level-2A είναι διαθέσιμα στους χρήστες μέσα από το Copernicus Open Access Hub.[5]

#### <span id="page-17-1"></span>**2.7 Προεπεξεργασία – Σφάλματα**

Τόσο οι αισθητήρες όσο και τα μέσα που τους φέρουν, συμβάλουν στην δημιουργία σφαλμάτων. Τα σφάλματα αυτά, αναλύονται σε γεωμετρικά και ραδιομετρικά.

Οι παράγοντες που συμβάλουν στα γεωμετρικά σφάλματα είναι

- Επιδράσεις της περιστροφής της Γης
- Καμπυλότητα της Γης
- Μεταβολές στη τροχιά του δορυφόρου
- Κατασκευαστικά σφάλματα των αισθητήρων ή της πλατφόρμας

Τα ραδιομετρικά σφάλματα με τη σειρά τους, αφορούν τις αλλοιώσεις των τιμών των εικονοστοιχείων. Μπορεί να οφείλονται τόσο στους αισθητήρες όσο και στις επιδράσεις της ατμόσφαιρας.

Οι αισθητήρες καταγραφής μπορεί να συντελέσουν στη δημιουργία σφαλμάτων με τη λανθασμένη ή απλά την αλλαγή της βαθμονόμησης τους. Ακόμη, οι διαφορετικές αποκρίσεις μεταξύ των δορυφόρων είναι ικανές να επιφέρουν σφάλματα, ειδικά σε περιπτώσεις σύγκρισης εικόνων για τον εντοπισμό διαχρονικών αλλαγών. Τα σφάλματα των αισθητήρων διακρίνονται σε:

- Τυχαία χαλασμένα εικονοστοιχεία (Shot noise)
- Αστοχία καταγραφής στην αρχή ή στο τέλος της εικόνας
- Βαθμιαία μείωση της φωτεινότητας (Vingetting)

Οι επιδράσεις της ατμόσφαιρας στην ψηφιακή εικόνα είναι αρκετά σημαντικές. Καθώς η ατμόσφαιρα αποτελεί ένα δυναμικό φυσικό σύστημα, οι παράγοντες που επηρεάζουν τις εικόνες είναι πολλοί, με αποτέλεσμα ορισμένες φορές να μην έχουμε σωστά δεδομένα. Οι τρόποι αντιμετώπισης και διόρθωσης των σφαλμάτων είναι ποικίλοι. Δεν θα αναλυθούν σε αυτή τη διπλωματική εργασία, καθώς επιλέγουμε να κατεβάσουμε δορυφορικές εικόνες που έχουν υποστεί ατμοσφαιρική διόρθωση.

Μέχρι των Δεκέμβρη του 2018, οι εικόνες από τον Sentinel έρχονταν χωρίς ατμοσφαιρική διόρθωση. Η μελέτη μου για να αντιμετωπιστεί αυτό το πρόβλημα ήταν η εξής:

Ένα βοηθητικό Plugin sen2cor,[6] το οποίο μετατρέπει τις εικόνες από ΤΟΑ σε ΒΟΑ. Ο αλγόριθμος του sen2cor αποτελεί έναν συνδυασμό διαφόρων τεχνικών που χρησιμοποιούνται για την ατμοσφαιρική διόρθωση και βασίζεται στην εφαρμογή κατωφλιών σε φασματικούς δείκτες και αναλογίες καναλιών.

Από τη στιγμή που ο Sentinel άρχισε να παρέχει εικόνες με ατμοσφαιρική διόρθωση, χωρίς κόστος, η διαδικασία χαρτογράφησης έγινε πιο εύκολη και γρήγορη, γι' αυτό και προτιμήθηκε. Η μόνη διαδικασία που θα χρειαστεί να γίνει είναι να εφαρμοστεί ένας cloud mask αλγόριθμος, ώστε να αποφύγουμε εικόνες με σύννεφα.

#### <span id="page-18-0"></span>**2.8 Cloud Mask**

Με τον όρο cloud mask ονομάζουμε τον επιστημονικό αλγόριθμο, που εφαρμόζεται σε δορυφορικές εικόνες, για τον εντοπισμό σύννεφων και σκιάς στην επιφάνεια μελέτης. Ο αλγόριθμος αυτός εφαρμόζεται πάνω στις 13 φασματικές εικόνες και καταλήγει στο συμπέρασμα αν υπάρχει ύπαρξη συννεφιάς, η οποία θα βλάψει την χαρτογράφηση.

Στα πλαίσια της διπλωματικής εργασίας, εφαρμόζουμε την μάσκα για να διαλέξουμε την πιο «καθαρή» εικόνα, ώστε να προχωρήσει η διαδικασία του μετασχηματισμού. Δεν θα ασχοληθούμε με διορθώσεις στα σύννεφα και γενικά σε καιρικές συνθήκες.[7]

#### <span id="page-19-0"></span>**2.9 Μετασχηματισμοί Εικόνων**

Στο παρόν κεφάλαιο μελετάμε μέρος των βελτιώσεων και των ραδιομετρικών μετασχηματισμών που εφαρμόζονται στις πολυφασματικές δορυφορικές εικόνες στα πλαίσια μελέτης της διπλωματικής εργασία . Οι εικόνες αυτές μπορεί να είναι μία εικόνα η οποία να αποτελείται από διαφορετικές φασματικές ζώνες, ή πλήθος εικόνων οι οποίες αντιπροσωπεύουν μία περιοχή σε διαφορετικές χρονικές στιγμές.

Με τον όρο βελτιώσεις, εννοούμε μια σειρά από βελτιωτικές διεργασίες που αποσκοπούν στην καλύτερη εμφάνιση της εικόνας, ή έχουμε ως στόχο να τονίσουμε επιλεγμένες λεπτομέρειες.

Στην συγκεκριμένη διπλωματική εργασία η βελτίωση – μετασχηματισμός που χρειάστηκε να γίνει ήταν μια απλή επεξεργασία των αρχικών εικόνων με τη χρήση του Shapefile. Με αυτόν τον τρόπο καταφέραμε να περιορίσουμε την δορυφορική εικόνα στα όρια της λίμνης Στυμφαλίας και να κερδίσουμε σε χώρο και μέγεθος δεδομένων.

Το Shapefile, είναι ένα απλό μη τυπολογικό format χωρικών δεδομένων, για την αποθήκευση γεωμετρικής και περιγραφικής πληροφορίας. Οι γεωγραφικές οντότητες σε ένα Shapefile αποθηκεύονται ως γραμμές ή σημεία ή πολύγωνα και οι περιγραφικές πληροφορίες μπορούν να είναι αποθηκευμένες σε πίνακες τύπου dbf που να συνδέονται με το Shapefile. Μπορούν να βρίσκονται αποθηκευμένα σε έναν απλό φάκελο του συστήματος.

Τα Shapefiles τα δημιουργεί ο χρήστης, μέσα από την πλατφόρμα Google Earth, και βασίζονται στη γνώση του για την περιοχή μελέτης. Η μέθοδος αυτή ενδείκνυται όταν ο σκοπός είναι η παραγωγή ενός χαρτογραφικού αλγόριθμου χρήσεων γης/κάλυψης γης , όμως παρουσιάζει ένα σημαντικό μειονέκτημα. Το βασικότερο μειονέκτημα είναι ότι δεν μπορεί να χρησιμοποιηθεί σε άλλες περιοχές και εφαρμογές, καθώς οι κανόνες και το shapefile φτιάχνεται με βάση τη γνώση του χρήστη για την περιοχή.

Μόλις η δορυφορική εικόνα περάσει τον έλεγχο για το αν είναι καθαρή ή όχι από σύννεφα (cloud computing) θα υποστεί την πρώτη της επεξεργασία, την κοπή της με βάση το shapefile. Η επεξεργασία θα γίνει και στα 13 της φασματικά κανάλια. Μόλις ολοκληρωθεί η διαδικασία, οι εικόνες αποθηκεύονται με τη μορφή .tif σε έναν φάκελο στον server και είναι έτοιμες για το 2<sup>ο</sup> βήμα του αλγορίθμου. Παρακάτω φαίνεται η δορυφορική εικόνα μετά την εφαρμογή του shapefile για την περιοχή της Στυμφαλίας.

Διαχείριση Δορυφορικών Δεδομένων Sentinel για την Χαρτογράφηση γης σε υγροτοπικό περιβάλλον, Λίμνη Στυμφαλία.

<span id="page-20-0"></span>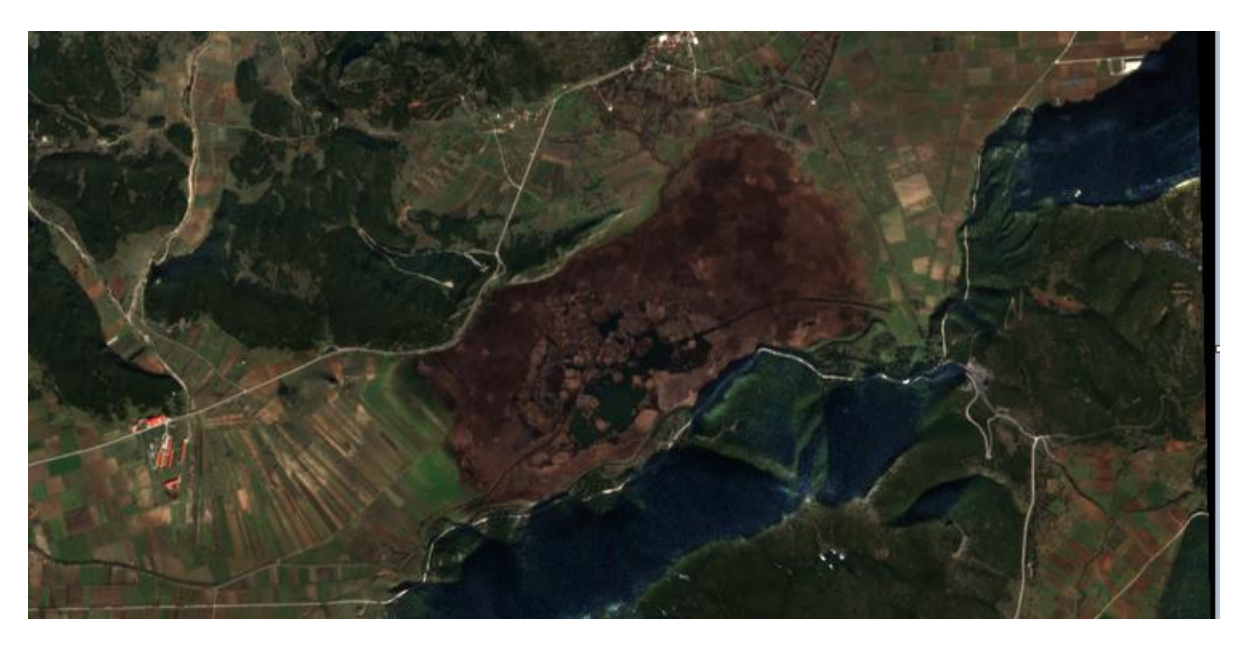

**Εικόνα 1 Λίμνη Στυμφαλία**

# **3. ΜΕΘΟΔΟΛΟΓΙΑ**

<span id="page-21-0"></span>Στο παρακάτω κεφάλαιο θα αναλύσουμε το 2<sup>ο</sup> και πιο σημαντικό στάδιο του αλγορίθμου χαρτογράφησης. Θα περιγράψουμε αναλυτικά όλες τις πράξεις για τον υπολογισμό ενδιάμεσων πληροφοριών, ώστε να καταλήξουμε στο αποτέλεσμα που θέλουμε.

### <span id="page-21-1"></span>**3.1 Δείκτες Τηλεπισκόπησης**

Οι δείκτες, είναι εικόνες που προκύπτουν μέσα από μαθηματικές πράξεις που πραγματοποιούμε ανάμεσα στα κανάλια μίας ή διαφορετικών εικόνων. Μέσα κυρίως από τους λόγους των καναλιών κατασκευάζουμε δείκτες, που στηρίζονται στις φασματικές ιδιότητες των υλικών παρατήρησης. Η ηλεκτρομαγνητική ακτινοβολία που προσπίπτει, έχει διαφορετική απορρόφηση για κάθε ένα από τα υλικά της επιφάνειας. Οι λόγοι των καναλιών και κατά συνέπεια οι δείκτες, μας δίνουν χρήσιμη πληροφορία για τη σύσταση του κάθε υλικού. Χρησιμοποιώντας το παραπάνω χαρακτηριστικό έχουν δημιουργηθεί απλοί ή πιο σύνθετοι δείκτες. Παράδειγμα αποτελούν οι δείκτες για τον εντοπισμό βλάστησης, ορυκτών, αστικών περιοχών, νερού, χιονιού ή καμένων εκτάσεων.

### <span id="page-21-2"></span>**3.2 Δείκτης βλάστησης**

Για τη δημιουργία των δεικτών βλάστησης, εκμεταλλευόμαστε την αλληλεπίδραση της ηλεκτρομαγνητικής ακτινοβολίας με τα φύλλα των φυτών. Οι βιοφυσικές ιδιότητες της βλάστησης επηρεάζουν την απορρόφηση, την ανάκλαση και τη μετάδοση της ακτινοβολίας για τα διαφορετικά μήκη κύματος του ηλεκτρομαγνητικού φάσματος. Βάσει των φασματικών ιδιοτήτων της βλάστησης, έχουν αναπτυχθεί αρκετοί διαφορετικοί δείκτες βλάστησης. Ο σχηματισμός τους προκύπτει από πράξεις, οι οποίες δίνουν μία χαρακτηριστική τιμή για την υγεία της βλάστησης που καλύπτει ένα εικονοστοιχείο. Στη παρούσα εργασία, χρησιμοποιήθηκε ο δείκτης NDVI – Δείκτης κανονικοποιήμενης διαφοράς βλάστησης [8]. Αποτελεί το πιο συχνά χρησιμοποιούμενο δείκτη, καθώς έχει ελάχιστες επιδράσεις λόγω τοπογραφίας και ταυτόχρονα παραμένει σχεδόν αναλλοίωτος από διάφορες ανεπιθύμητες συνθήκες που μπορεί να προέλθουν από σκιάσεις. Ο δείκτης NDVI υπολογίζεται από το τύπο:

$$
NDVI = \frac{DN(NIR) - DN(R)}{DN(NIR) + DN(R)}
$$

#### **Εξίσωση 1 Εξίσωση για τον υπολογισμό του NDVI**

<span id="page-21-3"></span>Όπου DN(NIR) η τιμή του εικονοστοιχείου στο εγγύς υπέρυθρο κανάλι (B4) και DN(R) η τιμή του εικονοστοιχείου στο ερυθρό κανάλι (B8).

Οι τιμές του κυμαίνονται από -1 έως 1, με τις τιμές κοντά στο 1 να δηλώνουν έντονη παρουσία βλάστησης ενώ όσες είναι κάτω από το 0 δηλώνουν απουσία βλάστησης.

Παρακάτω ακολουθεί αναλυτικός πίνακας με τις τιμές των κατωφλιών για την λίμνη Στυμφαλία ανάλογα τον μήνα και την βλάστηση.

<span id="page-22-2"></span>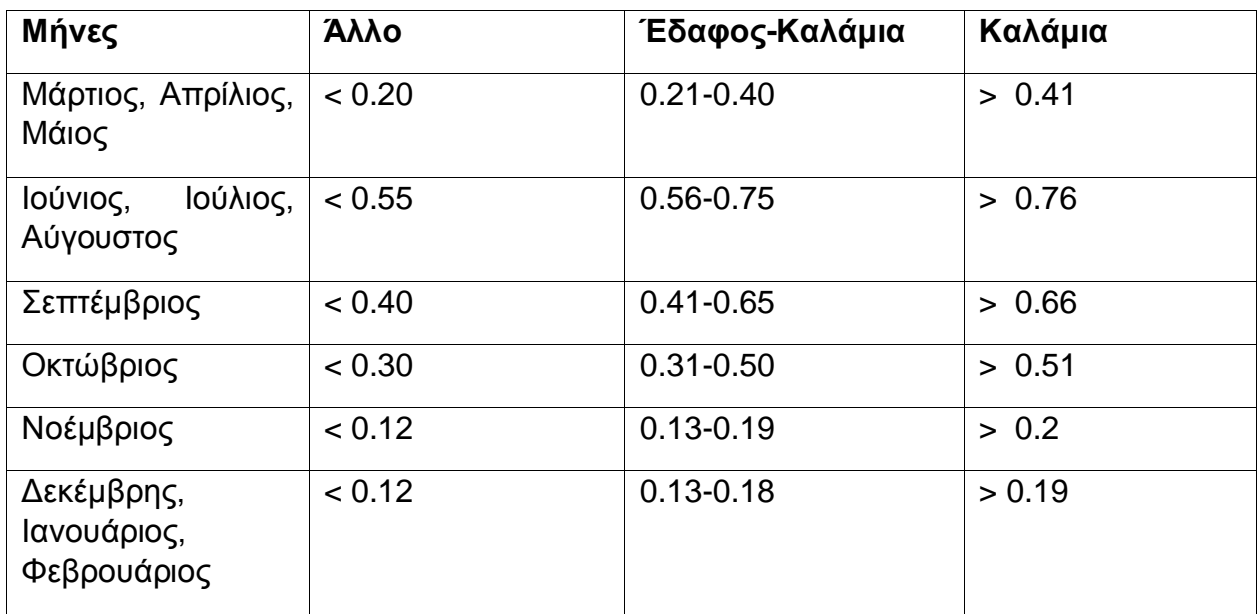

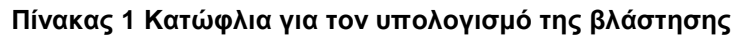

Όπως γίνεται εύκολα αντιληπτό από τον παραπάνω πίνακα οι χειμερινοί μήνες μαζί με τον Νοέμβριο θα μπορούσαν να βρίσκονται και στην ίδια κατηγορία κατωφλιού και ελέγχου, καθώς η βλάστηση είναι περιορισμένη. Αξίζει να σημειωθεί πως θα μπορούσε να μην υπάρχει ο ενδιάμεσος έλεγχος κατωφλιού για έδαφος καλάμια. Μετά από πολλά παραδείγματα και με δεδομένο ότι έχουμε εικόνες με ατμοσφαιρική διόρθωση οι έλεγχοι μπορούν να γίνουν πιο χαλαροί.

#### <span id="page-22-0"></span>**3.3 Δείκτης Νερού**

Ο δείκτης κανονικοποιημένης διαφοράς νερού, δημιουργήθηκε [9] για τη παρακολούθηση αλλαγών του νερού σε μάζες αυτού. Εκμεταλλευόμενοι την υψηλή ανακλαστικότητα του νερού στο πράσινο μήκος κύματος, την χαμηλή ανακλαστικότητα των υδάτινων περιοχών στο εγγύς υπέρυθρο, αλλά ταυτόχρονα λαμβάνοντας υπόψη την μεγάλη του ανακλαστικότητα του NIR στη χερσαία βλάστηση και το έδαφος, δημιουργήθηκε ο τύπος του NDWI:

> $NDWI =$  $DN(G) - DN(NIR)$  $DN(G) + DN(NIR)$

#### **Εξίσωση 2 Εξίσωση για τον υπολογισμό του NDWI**

<span id="page-22-1"></span>Όπου DN(NIR) η τιμή του εικονοστοιχείου στο εγγύς υπέρυθρο κανάλι (B8) και DN(G) η τιμή του εικονοστοιχείου στο πράσινο κανάλι (B3). Ο δείκτης αυτός τείνει να είναι πολύ ευαίσθητος στις μη διαπερατές επιφάνειες με αποτέλεσμα να οδηγεί σε λάθος εκτίμηση των υδάτινων επιφανειών. Για τον λόγο αυτόν καλό είναι ανάλογα την περιοχή μελέτης να δημιουργηθεί μια μάσκα με ένα κατώφλι για καλύτερη εκτίμηση αποτελεσμάτων.

Παρακάτω ακολουθεί αναλυτικός πίνακας με τις τιμές των κατωφλιών για την λίμνη Στυμφαλία ανάλογα τον μήνα και το νερό.

<span id="page-23-1"></span>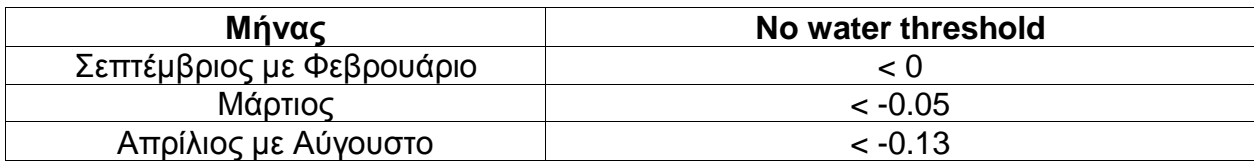

#### **Πίνακας 2 Κατώφλια για τον υπολογισμό του νερού**

#### <span id="page-23-0"></span>**3.4 Επεξεργασμένες Εικόνες**

Μετά τον υπολογισμό των παραπάνω δεικτών δημιουργούμε 2 εικόνες, μια για κάθε δείκτη, οι οποίες θα αποτελέσουν σημείο αναφοράς για να πραγματοποιηθεί το επόμενο βήμα του αλγορίθμου, η πολυγωνοποίηση. Παρακάτω ακολουθούν οι εικόνες μετά τον υπολογισμό των δεικτών, στις οποίες έχει εφαρμοστεί shapefile για να περιοριστούν τα αποτελέσματα στα όρια της λίμνης.

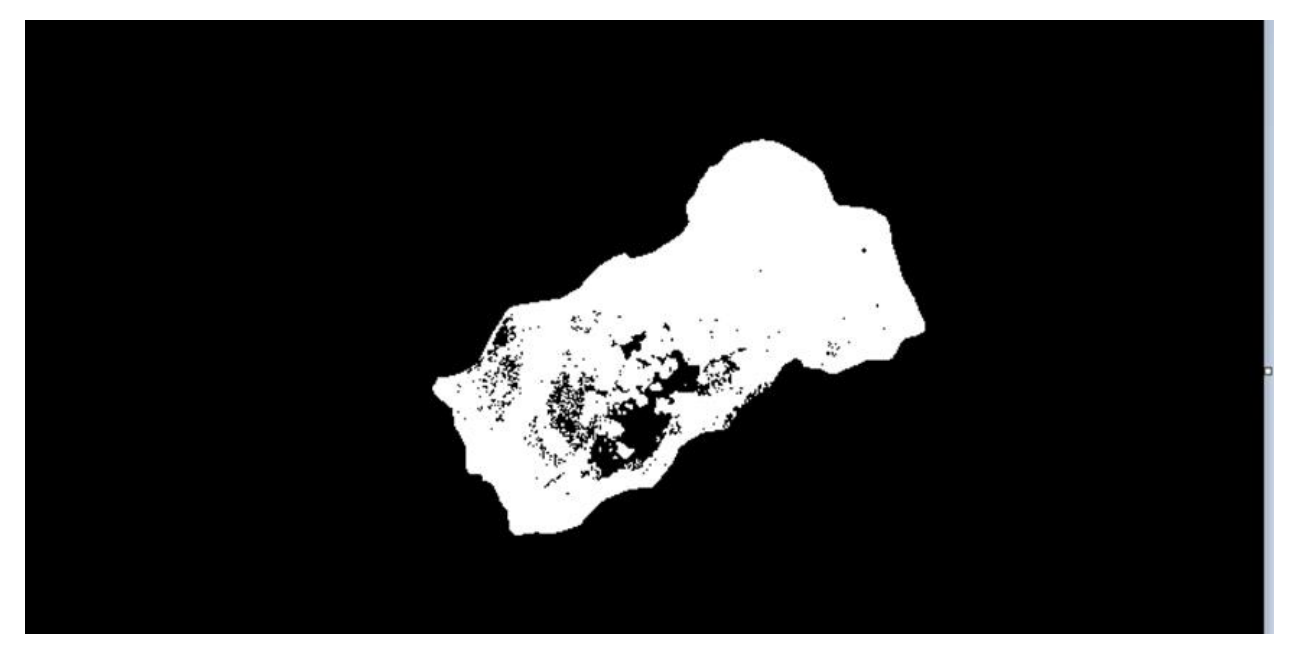

**Εικόνα 2 Ύπαρξη βλάστησης στην περιοχή της λίμνης - NDVI**

Όπως γίνεται αντιληπτό, τα άσπρα σημεία πάνω στην επιφάνεια της λίμνης έχουν προκύψει από τους πίνακες με τα κατώφλια και δηλώνουν την παρουσία βλάστησης στην περιοχή. Τα μαύρα σημεία δηλώνουν ακριβώς το αντίθετο, την απουσία βλάστησης. Δεν σημαίνει απαραίτητα ότι είναι νερό, θα μπορούσε να είναι χώμα ή κάτι διαφορετικό, για αυτό θα πρέπει πάντα να υπολογίζεται και να παράγεται και η εικόνα με τον δείκτη του νερού.

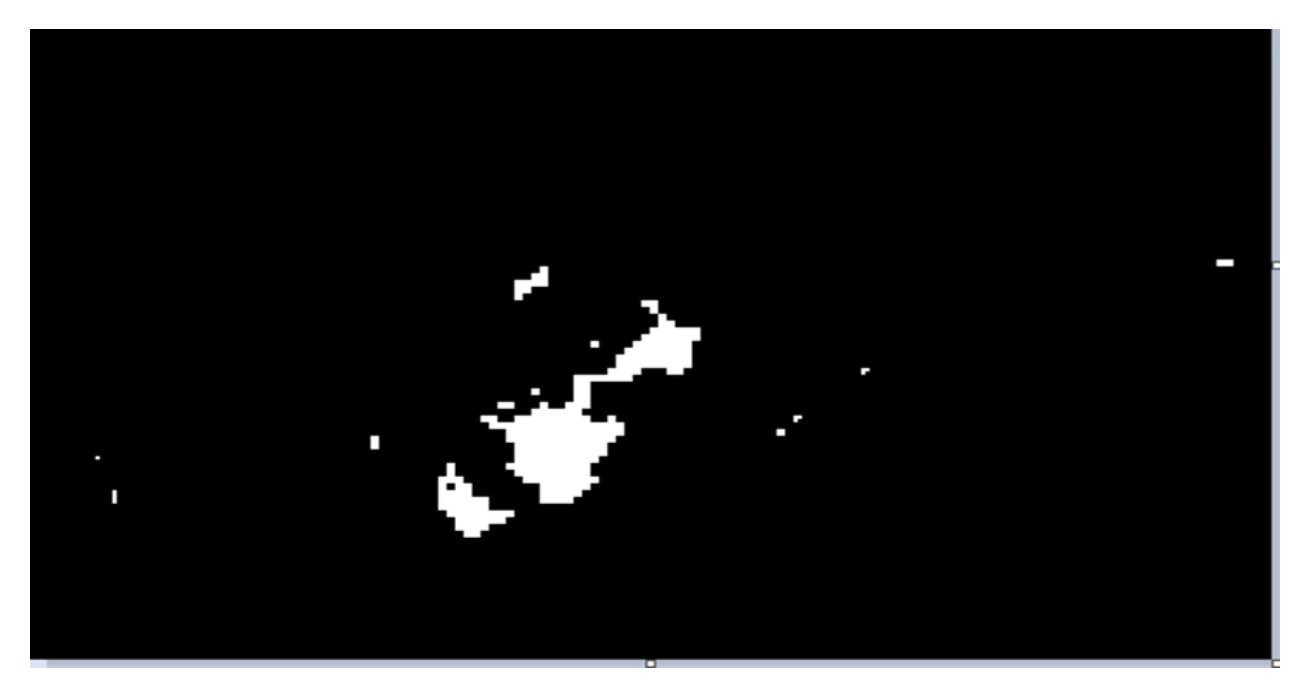

**Εικόνα 3 Ύπαρξη νερού στην περιοχή της λίμνης – NDWI**

Η παραπάνω εικόνα δηλώνει την παρουσία νερού πάνω στην επιφάνεια της λίμνης. Πολλές φορές ο αλγόριθμος με τα κατώφλια μπορεί να προκαλέσει επικάλυψη πάνω σε ένα σημείο και να έχουμε και εικονοστοιχείο με δήλωση για νερό αλλά και εικονοστοιχείο με δήλωση για βλάστηση. Σε αυτές τις περιπτώσεις λαμβάνω υπόψη το εικονοστοιχείο που δηλώνει νερό.

Οι παραπάνω υπολογισμοί έχουν γίνει με τη βοήθεια της γλώσσας προγραμματισμού Python. Δεν είναι ο μόνος τρόπος για να πάρουμε τέτοιου είδους εικόνες, καθώς υπάρχουν και περιβάλλοντα free που ασχολούνται με δορυφορικές εικόνες και την επεξεργασία τους, όπως το QGIS και το Google Earth. Ο λόγος που προτιμήθηκε η γλώσσα Python και διάφοροι αλγόριθμοι από την gdal βιβλιοθήκη ήταν η ανάγκη για δημιουργία ενός background script που θα λαμβάνει σαν είσοδο μια δορυφορική εικόνα και θα παράγει την χαρτογράφηση της περιοχής σε νερό/βλάστηση.

#### <span id="page-24-0"></span>**3.5 Πολυγωνοποίηση Εικόνων**

Το επόμενο βήμα του αλγορίθμου χαρτογράφησης είναι η πολυγωνοποίηση των εικόνων. Η βιβλιοθήκη GDAL μας παρέχει μια πολύτιμη βιβλιοθήκη, την gdal\_polygonize [10] , από την οποία θα πάρουμε ως αποτέλεσμα ένα shapefile με πολύγωνα για κάθε δείκτη (νερού και βλάστησης).

Πολυγωνοποίηση ονομάζουμε τον αλγόριθμο, από τον οποίο δημιουργούμε διανυσματικά πολύγωνα για όλες τις συνδεδεμένες περιοχές εικονοστοιχείων στο raster που μοιράζονται μια κοινή τιμή εικονοστοιχείου. Κάθε πολύγωνο δημιουργείται με ένα χαρακτηριστικό που υποδεικνύει την τιμή του εικονοστοιχείου αυτού του πολυγώνου. (ID). Μόλις εφαρμοστεί η μέθοδος θα παραχθούν 2 νέα αρχεία τύπου .shp που θα δηλώνουν που υπάρχει νερό και που βλάστηση.

Στα συγκεκριμένα αρχεία, εκτός από το ID κάθε πολυγώνου, μπορούμε να αποθηκεύσουμε και άλλες γεωγραφικές πληροφορίες, όπως το εμβαδόν και η περίμετρος κάθε πολυγώνου. Διαβάζοντας αναλυτικά το documentation της βιβλιοθήκης gdal, βρέθηκε εύκολος και γρήγορος τρόπος για την συλλογή και αποθήκευση αυτών των πληροφοριών.

Μόλις παραχθούν τα αρχεία των πολυγώνων νερού και βλάστησης αποθηκεύονται στον ίδιο φάκελο με τα υπόλοιπα αρχεία και εικόνες. Ο πιο εύκολος, γρήγορος και φυσικά δωρεάν τρόπος για να δει κάποιος τα πολύγωνα αυτά είναι η πλατφόρμα Google Earth.

Η Google Earth Engine, θεωρείται πλατφόρμα Hybrid Cloud. Ο χρήστης θα πρέπει να συμπληρώσει μία φόρμα αίτησης που αφορά το πώς πρόκειται να χρησιμοποιήσει την πλατφόρμα. Το αίτημα θα επεξεργαστεί από την ομάδα του Earth Engine, και αν γίνει αποδεκτό αποκτά πρόσβαση. Η είσοδος είναι ανοικτή προς όποιον θέλει να τη χρησιμοποιήσει για ερευνητικούς, εκπαιδευτικούς ή μη κερδοσκοπικούς σκοπούς. Για τα πλαίσια της εργασίας δεν χρειάστηκε κάποια αίτηση καθώς η μόνη χρήση της πλατφόρμας ήταν για την αναπαράσταση των αρχείων πολυγώνων. Παρακάτω ακολουθούν 2 εικόνες μέσα από την πλατφόρμα, από τις οποίες μπορεί κάποιος να διακρίνει τα πολύγωνα της βλάστησης – νερού πάνω στη λίμνη

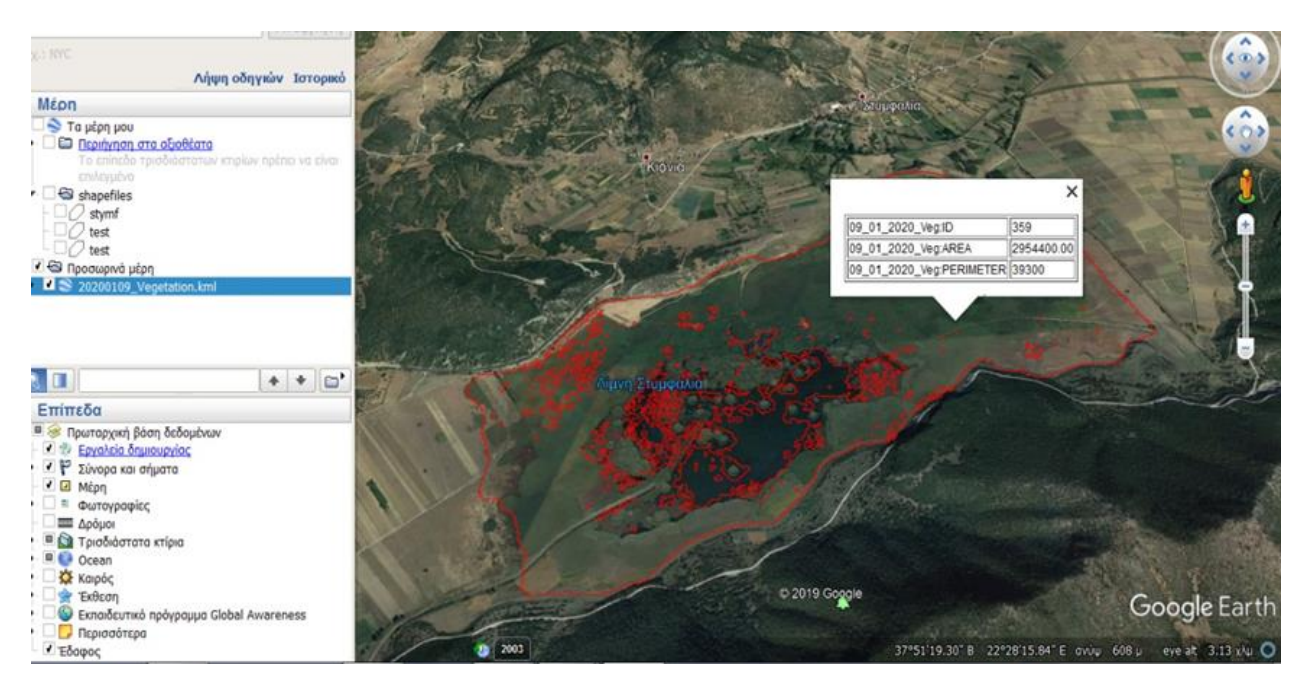

**Εικόνα 4 Αναπαράσταση βλάστησης μετά την επεξεργασία**

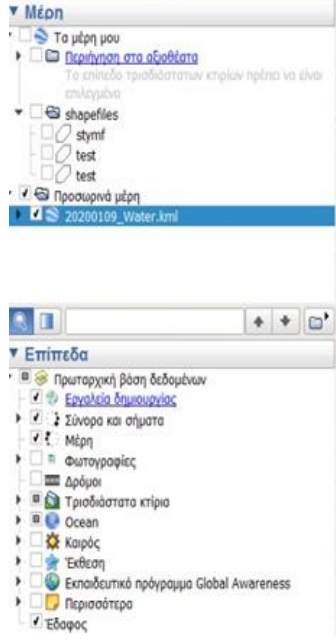

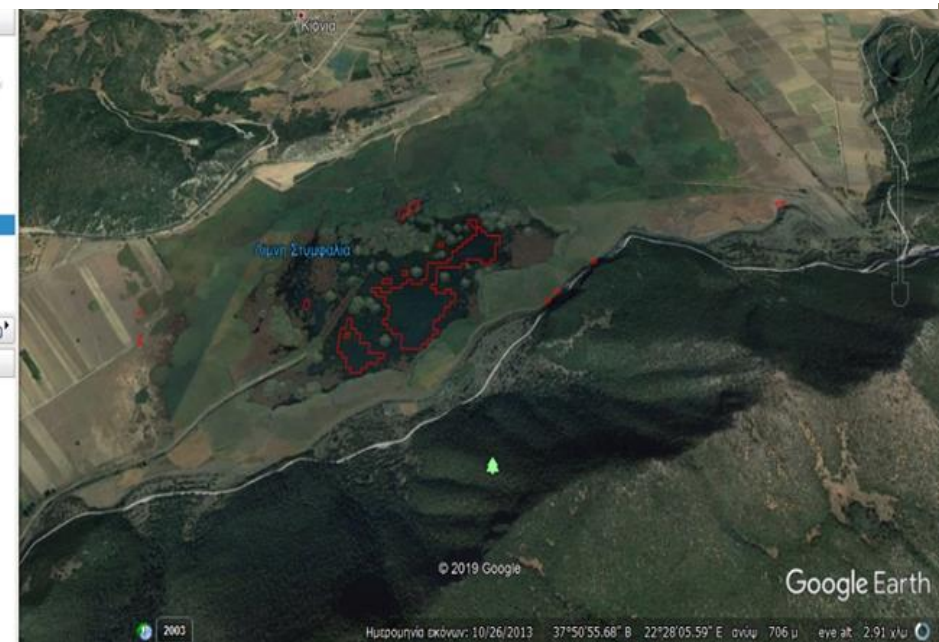

Β. Μούκας 26 **Εικόνα 5 Αναπαράσταση νερού μετά την επεξεργασία**

Ακολουθεί μια σύντομη περιγραφή των εικόνων

- Με κόκκινο χρώμα είναι τα πολύγωνα που δείχνουν που υπάρχει βλάστηση (πρώτη εικόνα) και που νερό (δεύτερη εικόνα)
- Με κλικ πάνω σε ένα πολύγωνο μπορεί ο χρήστης να δει τις πληροφορίες του κάθε πολυγώνου, όπως id, Περίμετρο και εμβαδόν. Αξίζει να σημειωθεί πως όσα πολύγωνα περιέχουν άλλα πολύγωνα τρύπες μέσα τους ο υπολογισμός του εμβαδού είναι χωρίς αυτά.
- Μπορούν επίσης τα 2 αρχεία πολυγώνων να συνδυαστούν σε μια εικόνα για να φαίνεται ακόμα πιο ωραία η αναπαράσταση. Το μόνο που έχει να κάνει ο χρήστης για να είναι να αλλάξει τα χρώματα στα πολύγωνα του νερού και της βλάστησης.

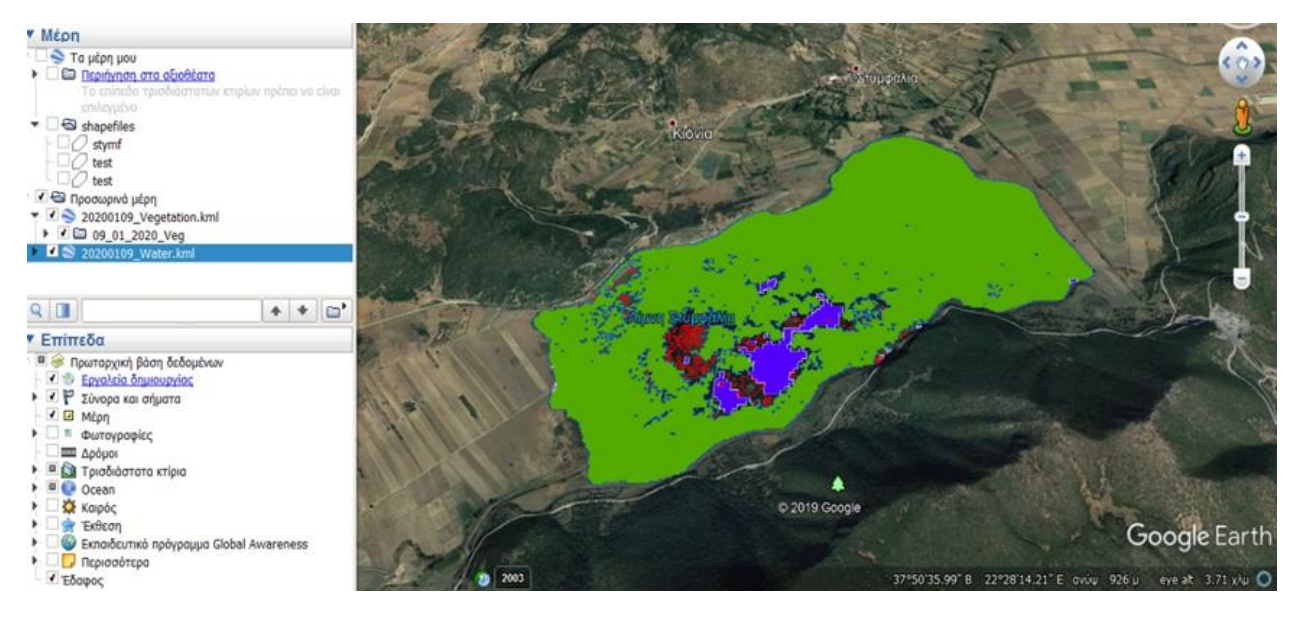

**Εικόνα 6 Αναπαράσταση νερού-βλάστησης μέσα από το google earth**

#### <span id="page-26-0"></span>**3.6 Διορθώσεις και Βελτιώσεις**

Το πιο σημαντικό κομμάτι σε όλους τους αλγορίθμους είναι οι βελτιώσεις για καλύτερα και γρήγορα αποτελέσματα. Στην προκείμενη περίπτωση μια σημαντική βελτίωση που θα χρειαστεί ο αλγόριθμος χαρτογράφησης της λίμνης Στυμφαλίας είναι να περιορίσουμε τα πολύ μικρά πολύγωνα που έχουν δημιουργηθεί.

Ύστερα από πολλές δοκιμές σε διάφορες εικόνες από διάφορους μήνες και εποχές της λίμνης παρατηρήθηκε ότι μετά τον υπολογισμό δεικτών βλάστησης και νερού οι εικόνες που δημιουργούσε ο αλγόριθμος περιείχαν μικρά pixel που δήλωναν βλάστηση η νερό αντίστοιχα. Αυτό είχα σαν αποτέλεσμα στο επόμενο στάδιο του αλγορίθμου, δηλαδή στην πολυγωνοποίηση, οι συγκεκριμένες κουκίδες pixel να δημιουργήσουν πολύγωνα. Αυτό δημιουργούσε μεγάλο φόρτο στο συνολικό αλγόριθμο, καθώς έπρεπε να κάνει πολλούς υπολογισμούς, αλλά και μεγάλος πρόβλημα στο να φορτωθεί το αρχείο πολυγώνων σε κάποια πλατφόρμα.

Η λύση βρέθηκε μέσα από την βιβλιοθήκη gdal και τον αλγόριθμο gdal.sieve [11]. Ο συγκεκριμένος αλγόριθμος αφαιρεί όσα πολύγωνα είναι μικρότερα από κάποιο κατώφλι (threshold size (in pixels)), το οποίο ορίζει ο χρήστης. Ύστερα από πολλές δοκιμές το σωστό κατώφλι βρέθηκε και οι εικόνες του δείκτη νερού και βλάστησης πριν οδηγηθούν στην πολυγωνοποίηση τους υπόκειτο σε μια διαδικασία αφαίρεσης μικρών Pixel και ενοποίηση με γειτονικά. Με αυτό τον τρόπο κόψαμε όλα τα μικρά Pixel και τα ενώσαμε με μεγαλύτερα. Ο αλγόριθμος της πολυγωνοποίησης λειτουργεί καλύτερα όταν έχει λίγα πολύγωνα, και ας είναι και μεγάλα σε μέγεθος, παρά με πολλά μικρά.

Αναλυτικά αποτελέσματα της gdal\_sieve σε μια εικόνα με δείκτη νερού.

Πριν την αφαίρεση-ενοποίηση

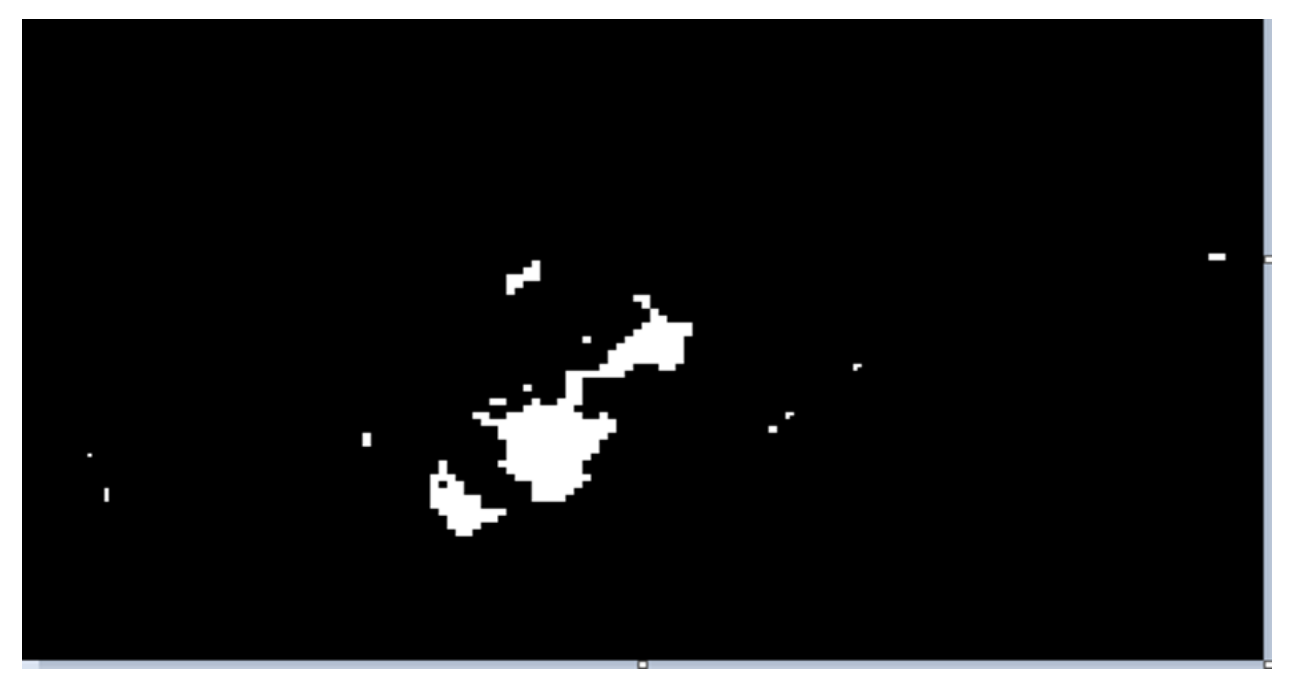

**Εικόνα 7 Ύπαρξη νερού στη λίμνη πριν την επεξεργασία διόρθωσης**

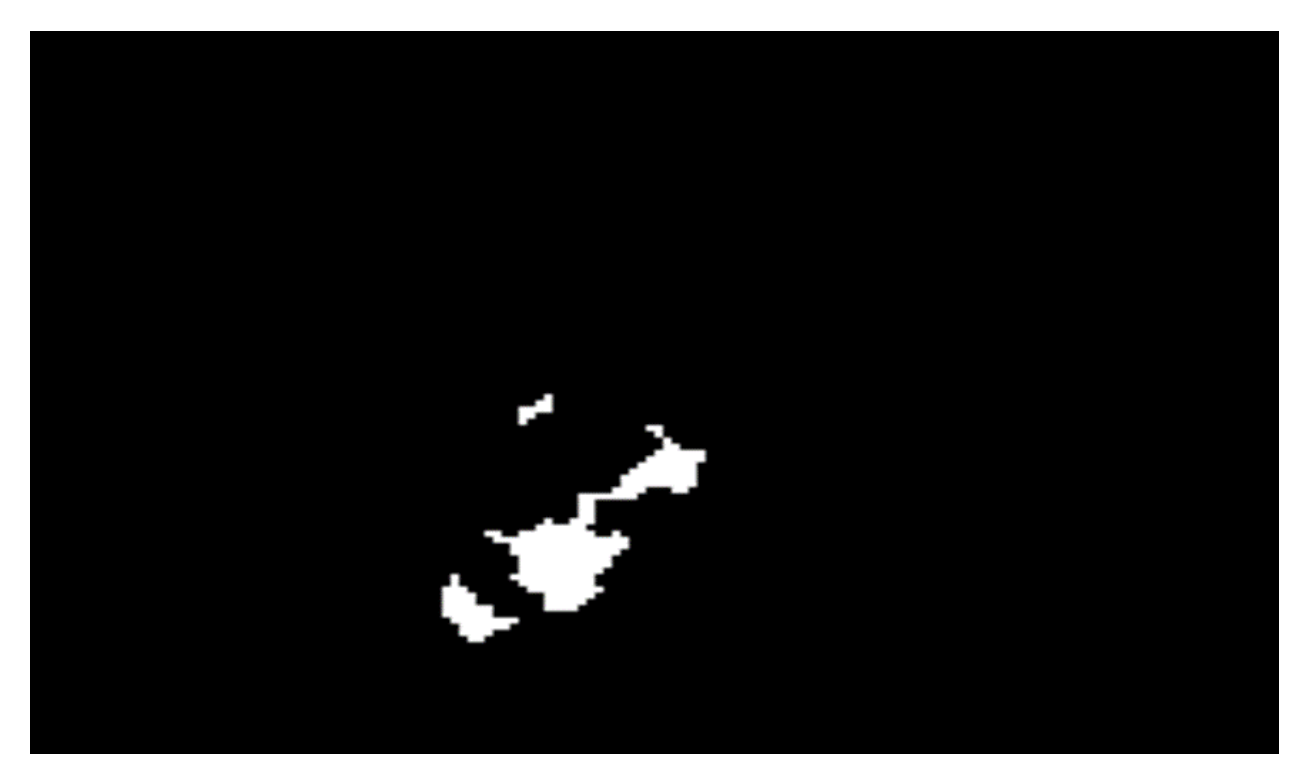

**Εικόνα 8 Ύπαρξη νερού μετά την επεξεργασία - βελτίωση**

Όπως γίνεται εύκολα αντιληπτό τα μικρά Pixel έχουν εξαφανιστεί και ο αλγόριθμος θα δημιουργήσει πιο γρήγορα τα πολύγωνα βλάστησης νερού για την χαρτογράφηση της λίμνης

#### <span id="page-28-0"></span>**3.7 Τελική επεξεργασία δεδομένων**

Το τελευταίο βήμα του αλγορίθμου είναι η μετατροπή των αρχείων πολυγώνων από .shp μορφή σε kml kai csv για την καλύτερη ανάγνωση και χρήση τους από άλλες εφαρμογές και πλατφόρμες. Για την πραγματοποίηση της διαδικασίας χρησιμοποιήθηκε η batch process από την βιβλιοθήκη της gdal με όνομα ogr2ogr [12] η οποία εξάγει τα αρχεία πολυγώνων σε μορφή kml και csv. Με αυτό τον τρόπο είναι πιο εύκολο να γίνει parse και να χρησιμοποιηθεί και από άλλο περιβάλλον, πλην του google earth, ο αλγόριθμος χαρτογράφησης. Επίσης τα αρχεία csv κρατούν αναλυτικές λεπτομέρειες για τα πολύγωνα και βοηθούν σε στατιστικές μελέτες. Το πιο σημαντικό που πρέπει να αναφερθεί είναι ότι σε όλες τις εικόνες υπάρχει η πληροφορία των συντεταγμένων τους. Όπως γίνεται εύκολα αντιληπτό μπορούμε γρήγορα και χωρίς κόστος να πραγματοποιήσουμε την παραπάνω διαδικασία και να έχουμε ακριβή δεδομένα.

### **4. ΣΥΝΟΨΗ**

<span id="page-29-0"></span>Η παρούσα μελέτη αποτελεί μια από τις πρώτες μελέτες επεξεργασίας και διερεύνησης δορυφορικών δεδομένων στην περιοχή της Στυμφαλίας. Τα δεδομένα του Sentinel καθώς και η επεξεργασία από τον αλγόριθμο μπορούν να προσφέρουν στους ερευνητές καθημερινά και με μεγάλη αξιοπιστία πληροφορίες για την εκάστοτε περιοχή. Η παρακολούθηση οικοσυστημάτων είναι πλέον επιβεβλημένη καθώς υπάρχει μεγάλος κίνδυνος εξαφάνισης τους λόγω του ανθρώπινου παράγοντα αλλά και των κλιματικών αλλαγών.

Το πιο δύσκολο κομμάτι της εργασίας ήταν ο συνδυασμός όλων των βιβλιοθηκών και API's για να παραχθεί το κατάλληλο αποτέλεσμα. Το θετικό είναι πως στο διαδίκτυο υπάρχουν πλέον πολλά παραδείγματα και βοήθεια και τα προβλήματα λύνονται άμεσα. Αξίζει να σημειωθεί πως ο συνδυασμός των αποτελεσμάτων με πλατφόρμες όπως το Google Earth και QGIS αυξάνουν την αποτελεσματικότητα και την ακρίβεια των δεδομένων.

Η συγκεκριμένη εργασία έδειξε πως με απλά βήματα και χωρίς κόστος μπορούμε να φτιάξουμε συστήματα παρακολούθησης., τα οποία μπορούν να βελτιωθούν μελλοντικά και να έχουμε ακόμα καλύτερα αποτελέσματα. Ελπίζω ο αλγόριθμος χαρτογράφησης που έχει παραχθεί στα πλαίσια της πτυχιακής μελλοντικά να βελτιωθεί από συναδέλφους και να γίνει ακόμα πιο γρήγορος και αξιόπιστος.

# **ΠΙΝΑΚΑΣ ΟΡΟΛΟΓΙΑΣ**

<span id="page-30-0"></span>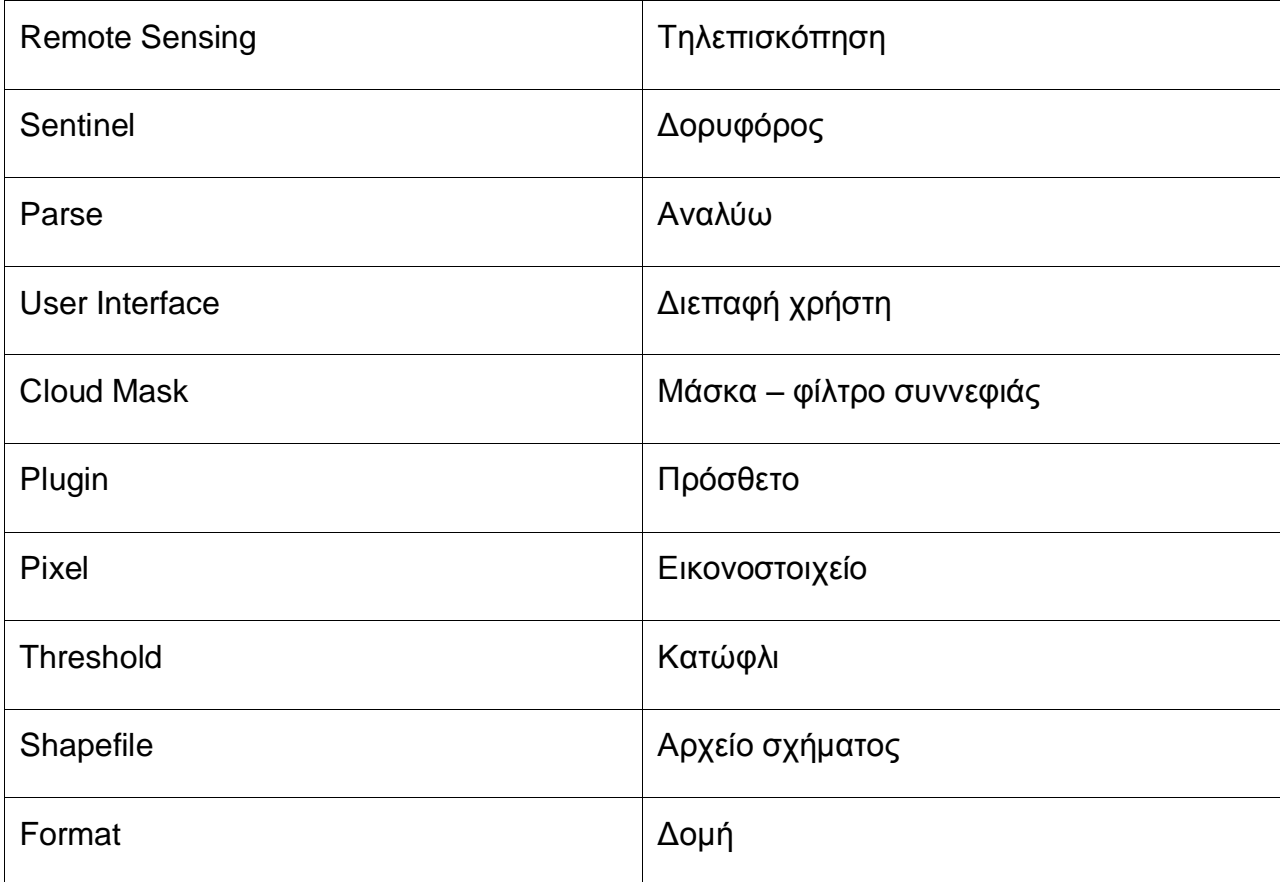

<span id="page-31-0"></span>Διαχείριση Δορυφορικών Δεδομένων Sentinel για την Χαρτογράφηση γης σε υγροτοπικό περιβάλλον, Λίμνη Στυμφαλία.

# **ΣΥΝΤΜΗΣΕΙΣ – ΑΡΚΤΙΚΟΛΕΞΑ – ΑΚΡΩΝΥΜΙΑ**

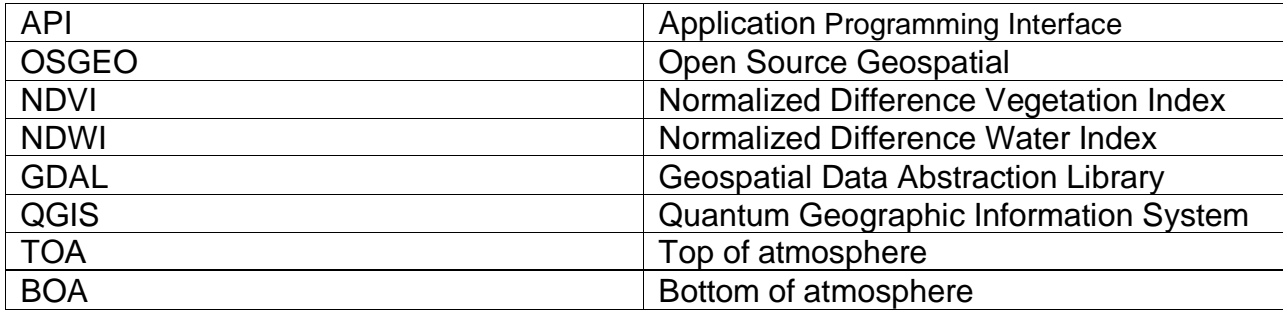

### **ΑΝΑΦΟΡΕΣ**

<span id="page-32-0"></span>[1] De Smith, Goodchild and Longley, 2007

[2] Peuquet and Marble, 1990

[3] Frank Warmerdam, Even Rouault , "GDAL Documentation" <https://gdal.org/> [Προσπελάστηκε 15/1/20]

[4] The Open Source Geospatial Foundation<https://www.osgeo.org/> [Προσπελάστηκε 12/1/20]

[5] Copernicus Open Access Hub<https://scihub.copernicus.eu/> [Προσπελάστηκε 10/12/19]

[6] ESA Community, "Science Toolbox exploitation platform" [https://step.esa.int/main/third-party-plugins-](https://step.esa.int/main/third-party-plugins-2/sen2cor/)[2/sen2cor/](https://step.esa.int/main/third-party-plugins-2/sen2cor/) [Προσπελάστηκε 10/12/19]

[7] A. Lyapustin, Y. Wang, and R. Frey, "An automatic cloud mask algorithm based on time series of MODIS measurements"

[8] Rouse *et al.*, 1973, "Temporal analysis of normalized difference vegetation index (NDVI) and land surface temperature (LST) parameters to detect changes in the Iberian land cover between 1981 and 2001 "

[9] Gao, 1996, "A normalized difference water index for remote sensing of vegetation liquid water from space"

[10] Frank Warmerdam, Even Rouault, "GDAL polygonize documentation" [https://gdal.org/programs/gdal\\_polygonize.html](https://gdal.org/programs/gdal_polygonize.html) [Προσπελάστηκε 17/12/19]

[11] Frank Warmerdam, Even Rouault, "GDAL sieve documentation" [https://gdal.org/programs/gdal\\_sieve.html](https://gdal.org/programs/gdal_sieve.html) [Προσπελάστηκε 17/12/19]

[12] Frank Warmerdam, Even Rouault, "GDAL sieve documentation" <https://gdal.org/programs/ogr2ogr.html> [Προσπελάστηκε 17/12/19]